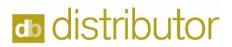

## Week 3 - Exercises

|                                                              | Tasks                                                                                                    | Add Data/Notes here | Completed |
|--------------------------------------------------------------|----------------------------------------------------------------------------------------------------|---------------------|-----------|
| These Exercises should be entered in the Sandbox environment |                                                                                                    |                     |           |
| More Purchase Order<br>Receiving                             | Enter Receiving for Inventory Only                                                                                                    |                     |           |
|                                                              | Enter Receiving for orders to AP to AR                                                                                                 |                     |           |
| Inventory Adjustments                                        | Enter Adjustment to Add New Inventory to Warehouse 0001 and 9001                                                                       |                     |           |
|                                                              | Select an Inventory item and adjust the sell price, Packaging Unit of measure, Adjust the Inventory Quantity and total Cost            |                     |           |
| Requistion Entry                                             | Enter a Requisition/Release for an item previously received into Warehouse                                                             |                     |           |
| Accounts Receivable                                          | Invoice a Requistion/Release - this will<br>be done directly in Accounts Receivable<br>Invoice Entry, Print the invoice, and<br>update |                     |           |
| Accounts Payable                                             | Enter Accounts Payable thru direct entry i.e. Lease, Utilities, etc. Print the Journal and update                                      |                     |           |
| Reporting Options                                            | Print an Open Order Report                                                                                                    |                     |           |
|                                                              | Print an Inventory Status Report                                                                                                    |                     |           |
|                                                              | Print a Valued Inventory Report                                                                                                    |                     |           |
|                                                              | Print an Open Accounts Receivable Invoice Report                                                                                       |                     |           |
|                                                              | Print an Open Accounts Payable Invoice<br>Report                                                                                       |                     |           |
| Practice                                                     | Continue to practice different Order situations and Purchase Order Receiving different order types                                     |                     |           |
| EC Parameters                                                | Turn a customer on as an EQ Link Client<br>(must have at least one shipping<br>location), set up a buyer, and set up the<br>warehouse  |                     |           |